**САМАРСКИЙ ГОСУДАРСТВЕННЫЙ АЭРОКОСМИЧЕСКИЙ УНИВЕРСИТЕТ ИМЕНИ АКАДЕМИКА С.П. КОРОЛЕВА**

# **ГРАНИЧНЫЕ ИСПЫТАНИЯ ФУНКЦИОНАЛЬНОГО УЗЛА РЭА МЕТОДОМ МАТЕМАТИЧЕСКОГО МОДЕЛИРОВАНИЯ НА ЭВМ**

**САМАРА 2003**

МИНИСТЕРСТВО ОБРАЗОВАНИЯ РОССИЙСКОЙ ФЕДЕРАЦИИ САМАРСКИЙ ГОСУДАРСТВЕННЫЙ АЭРОКОСМИЧЕСКИЙ УНИВЕРСИТЕТ имени академика С.П. КОРОЛЕВА

# ГРАНИЧНЫЕ ИСПЫТАНИЯ ФУНКЦИОНАЛЬНОГО УЗЛА РЭА МЕТОДОМ МАТЕМАТИЧЕСКОГО МОДЕЛИРОВАНИЯ НА ЭВМ

*Методические указания лабораторной работе*

САМАРА 2003

Составитель *В.А. Медников*

#### **УДК 621.396.6.001.4 (075)**

**Граничные испытания функционального узла РЭА методом математического моделирования на ЭВМ:** Метод, указания лаб. работе / Самар, гос. аэрокосм, ун-т; Сост. *В.А. Медников.* Самара, 2003.16 с.

Методические указания содержат подробное описание лабораторной работы. Лабораторная работа рассчитана на два академических часа.

Предназначены для студентов дневного вечернего отделений специальности 2008. 00 для изучения методов проведения испытаний, ознакомления с испытательным оборудованием и принципами его действия, а также для получения студентами практических навыков в проведении испытаний и анализе их результатов.

Подготовлены на кафедре микроэлектроники и технологии радиоэлектронной аппаратуры.

Печатаются по решению редакционно-издательского совета Самарского государственного аэрокосмического университета имени академика С.П. Королева.

Рецензент А. В. Зеленский

#### **ЛАБОРАТОРНАЯ РАБОТА 3**

**Цель работы:** ознакомиться методом моделирования граничных испытаний функционального узла с помощью ЭВМ типа IBM PC.

#### **1. ТЕОРЕТИЧЕСКИЕ ОСНОВЫ РАБОТЫ**

Испытания являются неотъемлемой частью разработки создания радиоаппаратуры. На этапе разработки наиболее предпочтительными являются методы моделирования испытаний, основанные на математической модели свойств системы РЭА- испытательный стенд, учитывающей свойства элементов, функциональных узлов и РЭА в целом.

Математическая модель такой системы, включая субмодель функционального узла (ФУ) РЭА, строится на основе принципиальной схемы ФУ, вольт-амперных характеристик передаточных функций входящих в состав ФУ элементов, с учетом ограничений, вытекающих из физических свойств, реализуемости, диапазонов изменения параметров<sup>[1](#page-3-0)</sup> и условий применимости модели.

Все виды испытаний и исследований, применяемые для предсказания места и времени появления постепенного отказа элементов, функционального узла и РЭА в целом, основанные на определении связей граничных значений параметров элементов работоспособностью надежностью РЭА, принято называть граничными испытаниями.

Целью испытаний является установление совокупности значений варьируемых параметров внешних внутренних воздействий модели, соответствующих границе работоспособности функционального узла, при этом для всех возможных совокупностей внешних и внутренних

<span id="page-3-0"></span>Мощности, температуры, напряжений питания и сигналов, допустимых отклонений токов и напряжений от заданных значений и т.д.

параметров учитывают лишь два состояния, соответствующих нормальному выполнению функциональным узлом заданных функций, отказом, при котором нарушается одно или несколько условий функционирования.

При граничных испытаниях имитируют изменения параметров элементов РЭА или внешних условий, влияющих на работоспособность.

Граничные испытания позволяют в процессе разработки выбирать варианты схем, параметры элементов, режимы работы и состоят из трех этапов:

1) определение критериев отказа РЭА, исходя из требований технического задания условий работы;

2) определение границ изменения факторов, влияющих на работоспособность РЭА[2](#page-4-0) , при которых она сохраняет работоспособность;

3) определение границ разброса параметров элементов РЭА, при которых она сохраняет работоспособность нормальных условиях или при заданных условиях эксплуатации.

технических требованиях на РЭА обычно указываются допустимые предельные отклонения выходных параметров  $Y_{\mu}$  и  $Y_{\beta}$ , которые определяют работоспособность РЭА. Аппаратура считается работоспособной, если выполняются условия работоспособности

 $Y_H < Y < Y_B$  (1)

для всех выходных параметров.

результате граничных испытаний получают область работоспособности РЭА в п-мерном пространстве, где n - число факторов, влияющих на работоспособность РЭА, а граница области работоспособности определяется значениями факторов, при которых наступает выход параметров РЭА за оговоренные в ТЗ пределы.

<span id="page-4-0"></span><sup>&</sup>lt;sup>2</sup> Напряжения питания, внешние условия, параметры входного сигнала и т.д.

#### 2. МЕТОДИКА ПРОВЕДЕНИЯ **ГРАНИЧНЫХ** ИСПЫТАНИЙ

В простейшем случае в испытуемой РЭА или ее модели плавно или дискретно изменяются свойства какого-либо элемента (фактора  $X_i$ ). В процессе этого изменения контролируются значения выходных параметров  ${Y}$ . Изменения значения фактора  $X_i$  в ту и другую сторону от номинального значения производят до тех значений Хігр, при которых будет нарушено условие работоспособности (1) хотя бы по одному выходному параметру  $Y_i$ . По полученным данным строят графики зависимостей

$$
Y = f(X), \tag{2}
$$

на которые наносятся предельно допустимые значения  $Y_{\mu}$  и  $Y_{\alpha}$ . Через точки  $Y_{\mu}$  и  $Y_{\mu}$  проводятся прямые, параллельные оси ОХ. Если из точек пересечения этих прямых с кривой  $Y = f(X)$  опустить перпендикуляры на ось ОХ, то их пересечения с этой осью дадут  $X_{min}$  и  $X_{max}$ , определяющие область работоспособности в одномерном пространстве.

На практике более важным является случай, когда на выходные параметры (Y) оказывают влияние несколько факторов  $X_1X_2X_3...$  $X_n$ . Для случая с двумя факторами испытания проводят, выделяя из всех факторов, влияющих на работоспособность РЭА, такие два  $X_1$ и  $X_2$ , которые в наибольшей степени влияют на выходные параметры РЭА. Далее задают некоторое дискретное значение первого фактора  $X_1$  и варьируют значения второго фактора  $X_2$  в обе стороны относительно исходного значения  $X_2$  до нарушения условий (1) работоспособности РЭА. Значения  $X_{1min}$  и  $X_{1max}$ , при которых произошло нарушение условий работоспособности, фиксируются. Затем фактору  $X_1$  задают новое значение и вновь изменяют значение  $X_2$  от исходного в большую и меньшую сторону до тех значений, при которых наблюдаются нарушения условий (1) работоспособности РЭА. Полученные таким образом сочетания значений  $X_{1min/max}$ Ν

*2гпп/тах,* Ри которых нарушалась работоспособность РЭА, являются координатами границы области работоспособности. Эти точки затем отмечают на плоскости чертежа в системе координат  $[X_1; X_2]$ . Соединяя эти близлежащие точки между собой, строят линию граничных режимов, ограничивающую область работоспособности (область безотказной работы РЭА) в двухмерном факторном пространстве.

Исходя из полученной области работоспособности можно определить область допусков, которая должна вписываться область работоспособности.

#### **3. МОДЕЛЬ ФУНКЦИОНАЛЬНОГО УЗЛА**

В качестве простейшей модели функционального узла в лабораторной работе используется модель параметрического стабилизатора напряжения на стабилитроне, широко применяемом источниках питания, ограничителях, устройствах защиты, источниках опорных напряжений АЦП и ЦАП и т.д. (рис.1)

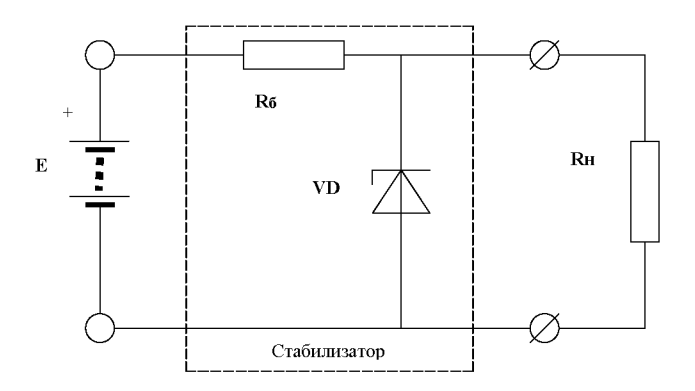

Рис. 1. Принципиальная схема параметрического стабилизатора:  $E$  - напряжение источника питания;  $R_6$  - балластный резистор;

 $VD$  - полупроводниковый стабилитрон;  $R_{H}$  - сопротивление нагрузки

В качестве одного из критериев отказа выбранного функционального узла выберем требования к допустимым изменениям выходного напряжения  $\Delta U$  на сопротивление нагрузки  $R_\mu$ при изменении величины сопротивления нагрузки  $R_u$  в пределах

$$
R_{\mu} \in [R_{\mu\mu}; R_{\mu\sigma}] \tag{3}
$$

и изменении напряжения на входе стабилизатора  $E$  в пределах его возможных отклонений

$$
E \in [(1-\delta)E_{n\omega\mu}; (1+\delta)E_{n\omega\mu}], \qquad (4)
$$

где  $\delta$  - относительная нестабильность питающего напряжения при выполнении условий работоспособности балластного резистора  $R_6$  и стабилитрона VD при отсутствии их перегрузок по токам, напряжениям и мощности рассеяния.

В некоторых случаях, особенно в прецизионных стабилизаторах, существенным является и изменение параметров элементов при изменении температуры окружающей среды. Температурные влияния учитывают соответствующим изменением параметров элементов рассматриваемой цепи. Так, например, с увеличением температуры окружающей среды допустимая мощность рассеяния стабилитроном и балластным резистором снижается, что может быть задано в технических требованиях графически или аналитическими зависимостями, которые можно учесть при анализе отказных ситуаций.

Анализ принципиальной схемы стабилизатора показывает, что при выбранном типе стабилитрона наиболее сильное влияние оказывает входное напряжение  $E$  и величина сопротивления балластного резистора  $R_6$ . Поэтому их можно выбрать в качестве переменных величин, в поле изменения которых и будет определена область безотказной работы (ОБР) с учетом изменения сопротивления нагрузки, вариации входных напряжений из-за нестабильности питающей сети и при изменении температуры окружающей среды.

Для определения параметров функционального узла с целью определения его функционального состояния[3](#page-8-0) необходимо выполнять расчет его электрических параметров.

### **4. МЕТОДИКА РАСЧЕТА ЭЛЕКТРИЧЕСКИХ ПАРАМЕТРОВ ФУНКЦИОНАЛЬНОГО УЗЛА**

Для расчета электрического режима функционального узла при заданных внешних и внутренних параметрах необходимо составить систему уравнений его электрического состояния на основе идеализированной эквивалентной схемы, в которой оперируют параметрами идеальных элементов.

При этом будем считать, что источник ЭДС  $E$ , балластное сопротивление  $R_6$  и сопротивление нагрузки  $R_u$  линейны, а вольтамперная характеристика  $r_{\alpha}$ , описывающая свойства стабилитрона, описана в виде кусочно-линейной или иной зависимости в табличном или аналитическом виде. Для конкретности примем табличную форму описания ВАХ стабилитрона при условии, что точность линейной интерполяции промежуточных значений приемлема.

Для расчета цепи воспользуемся методом эквивалентного генератора и проведем соответствующее преобразование эквивалентной схемы (рис.2):

Здесь *=*

$$
r_3 = \frac{R_6 - R_\mu}{R_6 + R_\mu},\tag{5}
$$

$$
e = \frac{R_{\mu}}{R_{6} + R_{\mu}}
$$

этом случае расчет цепи сводится поиску решения нелинейного уравнения

<span id="page-8-0"></span><sup>3</sup> Отказ или нормальное функционирование

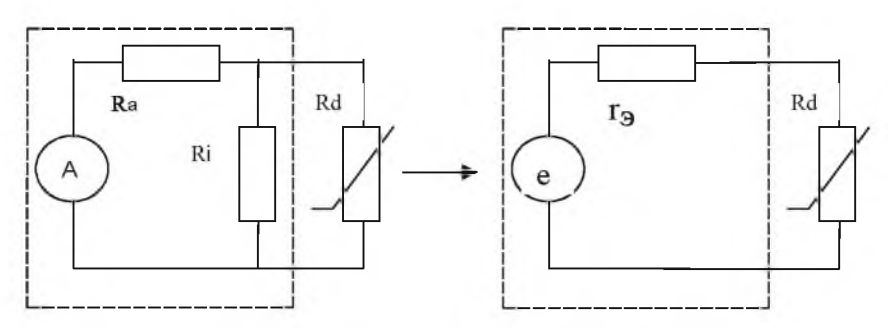

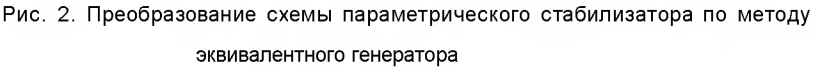

$$
e - r_{\rm s}J = U_{\rm cm}(J) \tag{6}
$$

в результате чего определяются величины тока Ј через стабилитрон и напряжения на нем  $U_{cm}$ .

Величина тока нагрузки может быть определена по найденному значению  $U_{cm} = U_{RH}$ :

$$
J_n = \frac{U_n}{R_n} = \frac{U_{cm}}{R_n} \,. \tag{7}
$$

Ток через балластный резистор определяется как сумма токов через стабилитрон и нагрузку

$$
J_{\tilde{O}} = J_{\mu} + J_{cm} \tag{8}
$$

или по формуле

$$
J_{\delta} = \frac{E - U_{cm}}{R_{\delta}} \tag{9}
$$

Мощность рассеяния тепла, выделяемого на стабилитроне, определяется как

$$
P_{cm} = J_{cm} U_{cm} \tag{10}
$$

а мощность рассеяния тепла на балластном резисторе

$$
P_{\delta} = J_{\delta}^2 U_{\delta} \tag{11}
$$

9

Проведя расчеты цепи для различных сопротивлений нагрузки. напряжений источника питания и температур окружающей среды в заданных пределах их отклонения, учитывая температурные изменения ВАХ стабилитрона, сопротивления балластного резистора и допустимых значений мощностей, токов и напряжений на элементах схемы, можно определить:

1) пределы изменения выходного напряжения:

$$
\delta = \frac{SUB(U_{cm_1}, U_{cm_2}, \ldots) - inf(U_{cm_1}, U_{cm_2}, \ldots)}{SUB(U_{cm_1}, U_{cm_2}, \ldots) + inf(U_{cm_1}, U_{cm_2}, \ldots)};
$$

2) максимальные значения токов, напряжений и мощностей стабилитрона и балластного резистора;

3) наибольшее напряжение на балластном резисторе;

4) минимальный ток через стабилитрон;

5) допустимые значения токов и мощностей от температуры окружающей среды.

Найденные величины позволяют для каждой совокупности величины балластного резистора и номинального значения входного напряжения определить работоспособность функционального узла.

### 5. ПОРЯДОК ВЫПОЛНЕНИЯ РАБОТЫ

1) Получить у преподавателя исходные требования к параметрическому стабилизатору:

- стабилизированное выходное напряжение  $U_{\text{sur}} \pm \Delta U_{\text{sur}}$ , В;

- допустимая нестабильность выходного напряжения  $\delta U_{\text{acc}}$ , %;
- наибольший ток  $I_{\max_{x}}$  / сопротивление нагрузки  $R_{\max_{x}}$ ;
- наименьший ток  $I_{\min_{n}}$  / сопротивление нагрузки  $R_{\min_{n}}$ ;

- допустимое напряжение на балластном резисторе  $U_{R_{\varepsilon}}$  , В.

2) Рассчитать исходные данные для эксперимента:

- выбрать тип стабилитрона;

- определить ВАХ для выбранного стабилитрона в табличной форме (9 точек) или с помощью программ моделирования;

- используя справочник, определить допустимую мощность стабилитрона, его максимальный минимальный токи;

- рассчитать величину напряжения источника питания, сопротивление балластного резистора R<sub>6</sub> и его мощность, а также определить его тип, наминал, допуск;

- построить ВАХ выбранного стабилитрона и графическим методом определить отклонения выходного напряжения для рассчитанных значений напряжения источника питания, балластного резистора и заданных вариаций сопротивления нагрузки, дать заключение работоспособности стабилизатора.

- для определения ОВР при проведении граничных испытаний помощью ЭВМ задать расширенные (по сравнению с расчетными) диапазоны изменения напряжения источника питания *R<sup>6</sup> .*

3) С помощью программы grani.exe выполнить моделирование граничных испытаний на компьютере типа IBM PC в ОС DOS/ Windows. По результатам моделирования построить OБР и показать расчетные значения напряжения источника питания и возможные значения сопротивления балластного резистора. Сформулировать заключение по результатам проведенных испытаний дать рекомендации по выбору напряжения источника питания балластного резистора.

# **6. КРАТКОЕ ОПИСАНИЕ ПРОГРАММЫ МОДЕЛИРОВАНИЯ**

Программа моделирования граничных испытаний параметрического стабилизатора GRANI написана на алгоритмическом языке PASCAL и работает под ОС DOS или Windows - код программы находится в файле grani.exe. После запуска программы появляется форма ввода исходных данных, показанная на рис. 3. После ввода исходных данных программа выполнит расчет и построит области режимов работы параметрического стабилизатора (рис. 4) и список возможных отказов (рис. 5).

| <b>STOWNIE</b>                                                                                                    |                                      |                                                        |                                                                                                    | <b>EIGIX</b>                                                                         |
|----------------------------------------------------------------------------------------------------|--------------------------------------|--------------------------------------------------------|----------------------------------------------------------------------------------------------------|--------------------------------------------------------------------------------------|
| <b>Aarris</b><br><b>THE</b><br>Испытатель<br>Стилент<br>556<br>Epunna:                                                                                                    | Граничные<br>Васильев Петр Андреевич | ислитания еунсционального узла<br>Ввод исходных данных | Emir min<br><b>Envr.wax</b>                                                                                                    | Источник питания<br>13 B<br>20B                                                      |
| Стабилитрон<br><b>KC182</b><br>Tars.<br>8.2B<br><b>Ucr</b><br>0.085 H<br>Ict.min<br>0 05 8<br><b>ICT.MIN</b><br>$0.03$ $R$<br><b>Гет. нон</b><br>$0.25 B +$<br><b>PCY-MAN</b><br>2<br>Число течек | 0.005<br><b>0.04 R</b>               | R(1)<br>я<br>R(2)                                      | 200 Dm<br>RE min<br>50 Dec<br><b>ВЪ вик</b><br>PG . more<br>UG . wasc<br>Harpycka<br>RH. Win<br><b>RH</b> . <b>BAK</b><br>cities. | Балластный резистор<br>100 Ом<br>500 Ом<br>0.5 Br<br>10 0<br>2000 Он<br>5000 Он<br>5 |
|                                                                                                    | Вольт-ампериал                       | жарок теристика                                        | ставилитропа                                                                                                    |                                                                                      |
| $-678nB$<br>Ucr. B                                                                                                    | 5.175B<br>es!                        | 7.6438<br>6.8168                                       | 8.544B<br>8.2B                                                                                                    | 8.83IB<br>9.0778                                                                     |
| -Sillaufil<br>Icr. H                                                                                                    | <b>DG</b><br>Soft1                   | 13.3mH<br>21. 7mH                                      | $30-61$<br>$36.7*4$                                                                                                    | 4.3. Jul 1<br><b>50×8</b>                                                            |
| 1+1(1)1411+1.181. 191.1Enter1-Boon genuing.                                                                                                    |                                      | Воедите Вами камилис и инопиали                        | [F2]-Packer                                                                                                    | [Esc] Buyon                                                                          |

Рис. 3. Форма ввода исходных данных программы GRANI

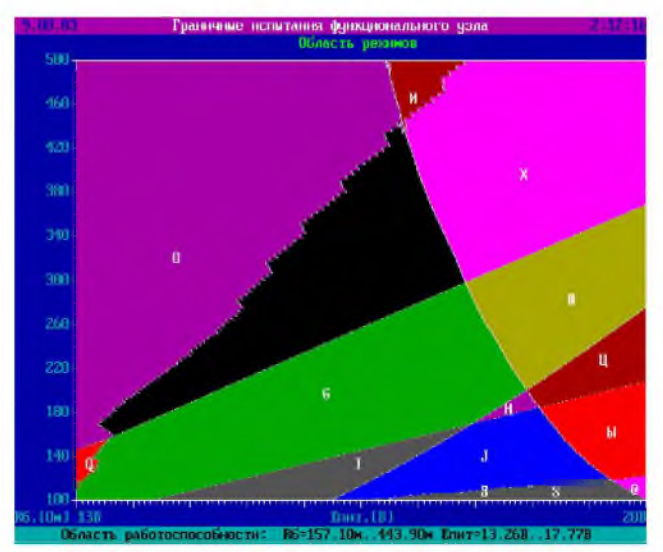

Рис. 4. Области режимов параметрического стабилизатора

| Граничные испытания функционального узла<br>Список отказов |                                  |                       |         |                             |     |                         |          |  |  |  |
|------------------------------------------------------------|----------------------------------|-----------------------|---------|-----------------------------|-----|-------------------------|----------|--|--|--|
| 1/II                                                       | Обозначение отказа<br>на графике | P6.mox                | Ict max | Параметры отказа<br>Icr.min | dUH | PcT.nax                 | U6 max   |  |  |  |
|                                                            | 8                                |                       |         |                             | ×   |                         |          |  |  |  |
|                                                            |                                  |                       |         |                             |     | ×                       |          |  |  |  |
| 123456789                                                  |                                  | ×                     |         |                             |     | ×                       |          |  |  |  |
|                                                            |                                  |                       | ×       |                             |     | x                       |          |  |  |  |
|                                                            |                                  | ×                     | ×       |                             | ×   | ×<br>×                  |          |  |  |  |
|                                                            |                                  | ×                     | ×       |                             | ×   | $\mathbf x$             |          |  |  |  |
|                                                            |                                  |                       |         |                             |     |                         |          |  |  |  |
|                                                            |                                  |                       |         |                             | ×   |                         | $\times$ |  |  |  |
|                                                            |                                  |                       |         |                             |     | ×                       | ×        |  |  |  |
|                                                            |                                  | $\boldsymbol{\times}$ |         |                             |     | ×                       | ×        |  |  |  |
|                                                            |                                  | ×                     | ×       |                             |     | $\overline{\mathbf{x}}$ | ×        |  |  |  |
| 13                                                         |                                  | ×                     | ×       |                             | ×   | ×                       | ×        |  |  |  |

Рис. 5. Список отказов стабилизатора

При работе с программой рекомендуется использовать какуюлибо программу захвата изображения с экрана в графический файл, чтобы потом включить полученные результаты в отчет.

При работе под ОС Windows можно использовать клавишу PrintScreen, при нажатии на которую в буфер обмена будет помещен снимок экрана DOS-задачи, который можно вставить в программе Paint, PhotoShop для записи изображения как графического файла, или в Word для непосредственной вставки в документ.

При работе под DOS следует использовать программы-грабберы типа ScreenThief, которые загружаются резидентно в память до запуска GRANI и при нажатии клавиши или их комбинации<sup>4</sup> записывают снимок экрана в графический файл. Именно этим способом были получены изображения экрана (рис. 3, 4, 5).

<span id="page-13-0"></span>Зависит от программы

## **7. СОДЕРЖАНИЕ ОТЧЕТА**

1. Цель работы.

2. Принципиальная схема параметрического стабилизатора.

3. Исходные данные.

4. График вольт-амперной характеристики стабилитрона на миллиметровой бумаге формата А4.

5. Результаты расчета напряжения питания сопротивления балластного резистора параметрического стабилизатора.

6. Заключение по результатам испытаний, выполненных графическим решением нелинейного уравнения, описывающего свойства параметрического стабилизатора.

7. График ОБР с нанесенными значениями  $R_{\text{HOM}}$ ,  $E_{\text{HOM}}$ , поля допусков  $R$  и  $E$ .

8. Выводы рекомендации по расширению области безотказной работы, уменьшения стоимости стабилизатора и повышения его экономичности.

## **КОНТРОЛЬНЫЕ ВОПРОСЫ**

1. Методика проведения граничных испытаний.

2. Как построить ВАХ стабилитрона по паспортным данным?

3. Как построить область безотказной работы?

4. Как выбрать номинальные значения  $R_{\mu \alpha \mu}$ ,  $E_{\mu \alpha \mu}$  при заданных допусках выполнении условия минимального энергопотребления?

5. Какие возможные причины отказов параметрического стабилизатора?

6. Как учесть требования обеспечения минимальных массогабаритных и экономических характеристик при выборе элементов схемы?

#### **Библиографический список**

1. Глудкин О.П. Методы и устройства испытаний РЭС и ЭВС: Учебник для вузов.-М.: Высш.шк., 1991.-336 с.

2. Малинский В.Д. Контроль и испытания радиоаппаратуры.-М.: Энергия, 1970. - 336 с.

3. Глудкин О.П., Черняев В.Н. Технология испытаний микроэлементов радиоэлектронной аппаратуры и интегральных микросхем: Учеб, пособие для вузов. - М.: Энергия, 1980. - 350 с.

4. Перельман В.Л., Сидоров В.Г. Методы испытаний и оборудование для контроля качества полупроводниковых приборов: Учебник для средн, проф.-тех. училищ. - М.: Высш, шк., 1979. - 215 с.

5. Испытательная техника: Справочник /Под ред. В.В.Клюева. 2 книгах. - М.: Машиностроение, 1982. Книга 1. - 528 с.; Книга 2 - 559 с.

6. Андерман Д.И., Воробьева Б.А. Методы средства испытаний РЭА: Учебное пособие. Томск: Изд-во Томского университета, 1987.

7. Испытания радиоэлектронной, электронно-вычислительной аппаратуры и испытательное оборудование: Учебное пособие для вузов/О.П.Глудкин, А.Н.Енгалычев, А.И.Коробов, Ю.В.Трегубов; Под ред. А.И.Коробова. М.: Радио и связь, 1987. - 272 с.

8. Ошер Д.Н. и др. Регулировка и испытание радиоаппаратуры. М.: Энергия, 1978. - 384 с.

9. Глудкин О.П. и др. Статистические методы в технологии производства радиоэлектронной аппаратуры /Под ред. В.Н.Черняева. М.: Энергия, 1977. - 296 с.

10. Капцов А.В., Медников В.А. Методы и средства испытаний РЭА: Учебное пособие. - Куйбышев: КуАИ, 1989. - 78 с.

Учебное издание

#### **ИСПЫТАНИЯ ГРАНИЧНЫЕ ФУНКЦИОНАЛЬНОГО** УЗЛА РЭА МЕТОДОМ **МАТЕМАТИЧЕСКОГО** МОДЕЛИРОВАНИЯ НА **GRM**

Методические указания к лабораторной работе

Составитель Медников Валерий Александрович

Редактор Т. К. Кретинина Компьютерная верстка О. А. Ананьев

Подписано в печать 26.08.03. Формат 60х84 1/16. Бумага офсетная. Печать офсетная. Усл. печ л. 0.93. Усл. кр. - отт. 0.95. Уч. - изд. л. 1.0. **Ge?a?100 yec. Caeec A?g** c-57/2003.

Самарский государственный аэрокосмический университет им.академика С.П.Королева. 443086 Самара, Московское шоссе, 34

РИО Самарского государственного аэрокосмического университета. 443001 Самара, ул. Молодогвардейская, 151.